## **EndNote**

## **Import av referanser fra Nature tidsskriftene**

**!** Husk å alltid ha en oppdatert backup av biblioteksfila og tilhørende datamappe før du gjør større endringer eller importer til EndNote!

Når du har funnet en interessant artikkel i et Nature tidsskrift, har du mulighet til å eksportere referansen direkte til EndNote (i tillegg til å få tilgang til selve artikkelen i fulltekst).

Denne funksjonen finner du ved å klikke på nettversjonen av artikkelen **(1)**.

Når du er inne i nettversjonen av artikkelen, har du en rekke valg i menyen til høyre (utseende på menyen kan variere mellom de ulike Nature titlene).

Velg **"Export Citation" (2)** for å importere den valgte referansen.

Hvis du velger **"Export references" (3),** har du mulighet til å få importert alle referansene som er brukt i artikkelen du er inne på.

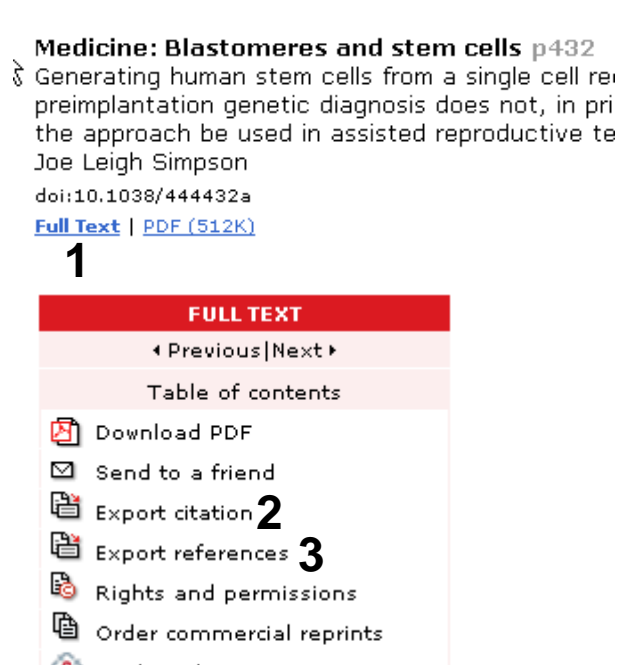

- Bookmark in Connotea \* References
- $Box 1$
- Figures and tables

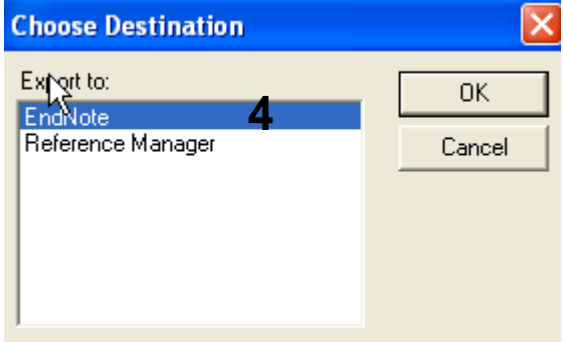

Velg så hvilket program det skal importeres til **(4)**.

Avslutt med **"OK"**. **4**

## **EndNote**

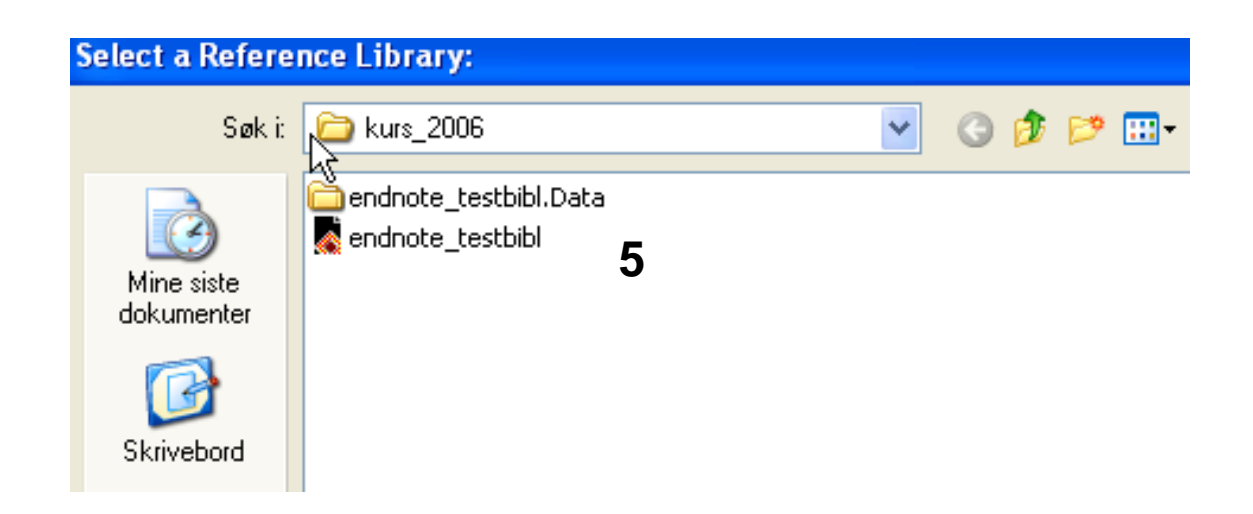

EndNote vil nå åpnes og du vil få beskjed om å velge hvilken biblioteksfil du vil importere referansene til **(5)**. Velg biblioteksfil og avslutt med å trykke på **"Open"-knappen**. Referansene blir nå importert direkte inn i EndNote.

EndNote åpner nå en liste over kun de importerte referansene. Det er lurt å åpne et par av referansene for å sjekke at importen er korrekt (sjekk at de ulike referanse-dataene er kommet inn i korrekt felt).

Velg **"Show all references"** fra **"References" menyen** for å se alle referansene i den valgte biblioteksfila.